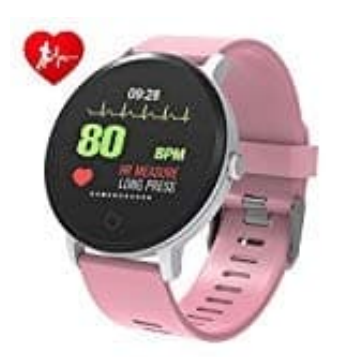

# **BingoFit Smartwatch**

## **Uhrzeit und Datum einstellen-Mit App verbinden**

Um eure Smartwatch richtig verwenden zu können, müssen natürlich Uhrzeit und Datum stimmen. Da dies eine Funktion ist, die bei (fast) allen Smartwatches nicht manuell funktioniert, müsst ihr eure Smartwatch mit dem Handy koppeln. Von dort holt sich die Smartwatch dann alle nötigen Daten.

Wie das Pairing funktioniert, seht ihr in dieser Schritt für Schritt Anleitung:

#### 1. **App herunterladen**

Scannt den QR-Code mit eurer Handykamera (oder sucht nach Da Fit im Play- oder Applestore), ladet die App herunter und installiert sie.

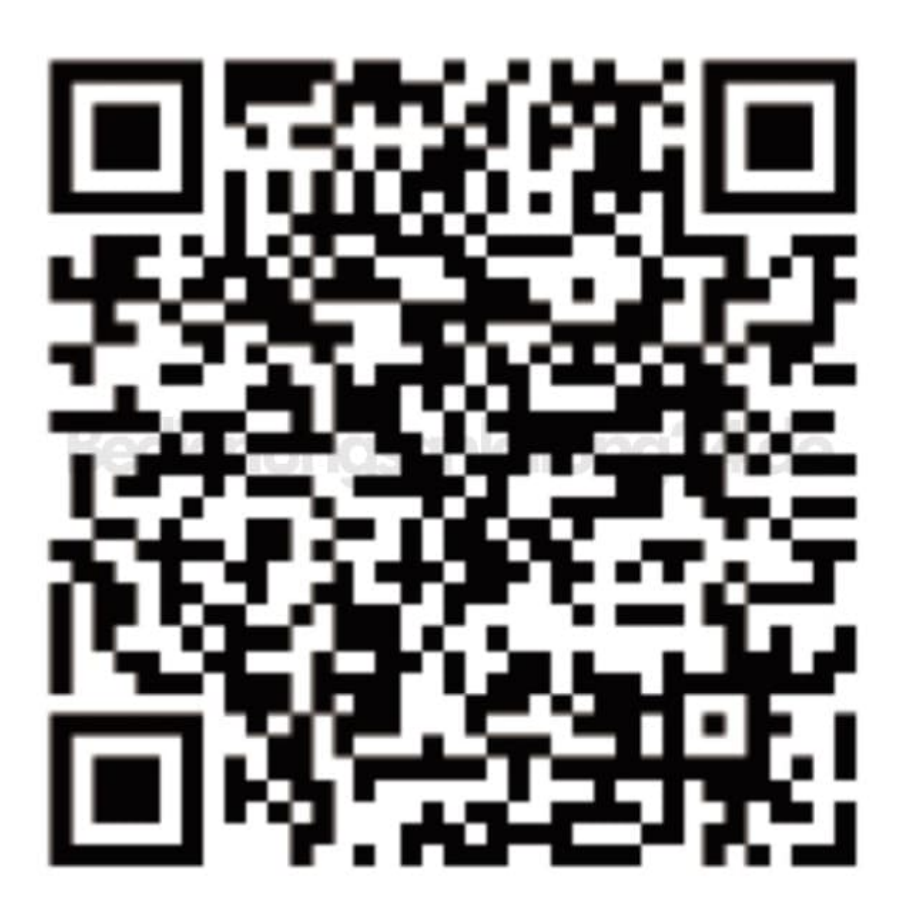

#### 2. **Bluetooth aktivieren**

Aktiviert in eurem Handy die Bluetooth Funktion. Mehr aber nicht. Auch, wenn euch die Uhr angezeigt wird, tippt *nicht* darauf.

### 3. **Kopplung**

Öffnet die App und richtet euer Profil ein. Geht anschließend zu [Gerät] und klickt auf [Gerät hinzufügen].

4. Wählt eure Smartwatch aus der Liste gescannter Geräte aus.

*Tipp: Wenn ihr die Uhr in der Liste der gefundenen Geräte nicht identifizieren könnt, drückt an der Smartwatch lange auf die [time page] und wechselt zur Detailseite. Die MAC-Adresse auf der Detailseite kann helfen, die Smartwatch in der Liste gescannter Geräte zu finden.*

5. Synchronisiert anschließend die App mit der Watch. Die Smartwatch übernimmt nun die Uhrzeit und das Datum vom Handy.